PowerXL™

Fieldbus Connection PROFIBUS DP for Variable Frequency Drives DA1 DX-NET-PROFIBUS

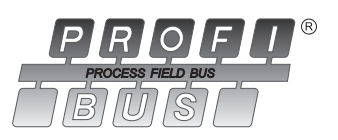

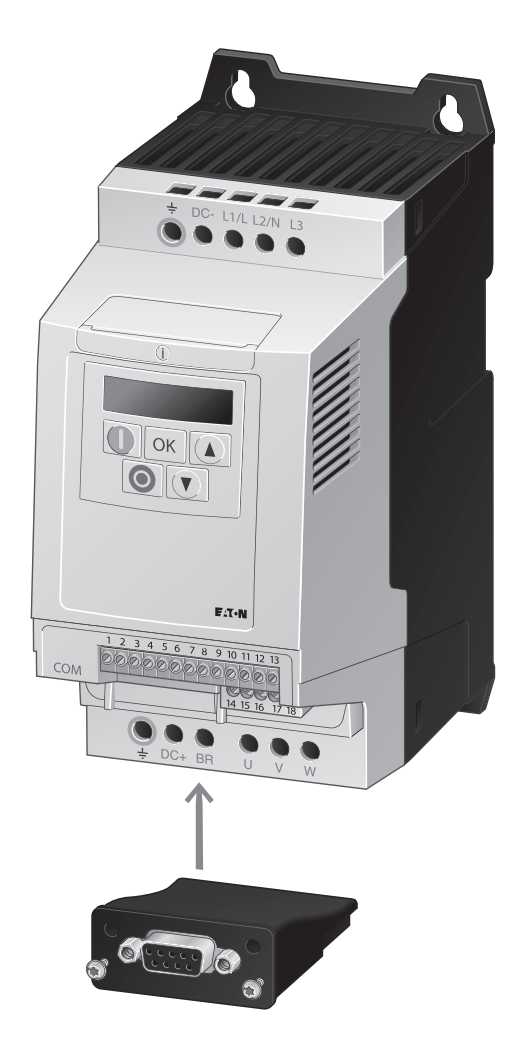

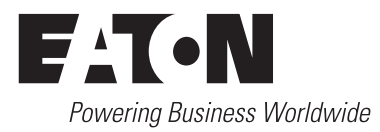

All brand and product names are trademarks or registered trademarks of the owner concerned.

#### **Emergency On Call Service**

Please call your local representative: [http://www.eaton.eu/aftersales](http://www.eaton.com/moeller/aftersales)  $\alpha$ r Hotline of the After Sales Service: +49 (0) 180 5 223822 (de, en) [AfterSalesEGBonn@eaton.com](mailto:fieldservice@moeller.net?subject=Urgent Service Request)

#### **For customers in US/Canada contact:**

#### **EatonCare Customer Support Center**

Call the EatonCare Support Center if you need assistance with placing an order, stock availability or proof of shipment, expediting an existing order, emergency shipments, product price information, returns other than warranty returns, and information on local distributors or sales offices.

Voice: 877-ETN-CARE (386-2273) (8:00 a.m. – 6:00 p.m. EST) After-Hours Emergency: 800-543-7038 (6:00 p.m. – 8:00 a.m. EST)

#### **Drives Technical Resource Center**

Voice: 877-ETN-CARE (386-2273) option 2, option 6 (8:00 a.m. – 5:00 p.m. Central Time U.S. [UTC-6]) email: TRCDrives@Eaton.com www.eaton.com/drives

#### **Original Operating Instructions**

The German-language edition of this document is the original operating manual.

#### **Translation of the original operating manual**

All editions of this document other than those in German language are translations of the original German manual.

1st published 2012, edition date 10/12 © 2012 by Eaton Industries GmbH, 53105 Bonn

Production: René Wiegand Translation: globaldocs GmbH

All rights reserved, including those of the translation.

No part of this manual may be reproduced in any form (printed, photocopy, microfilm or any other process) or processed, duplicated or distributed by means of electronic systems without written permission of Eaton Industries GmbH, Bonn.

Subject to alteration without notice.

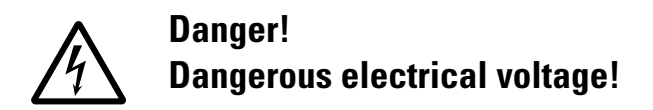

#### **Before commencing the installation**

- Disconnect the power supply of the device.
- Ensure that devices cannot be accidentally restarted.
- Verify isolation from the supply.
- Earth and short circuit the device.
- Cover or enclose any adjacent live components.
- Follow the engineering instructions (AWA/IL) for the device concerned.
- Only suitably qualified personnel in accordance with EN 50110-1/-2 (VDE 0105 Part 100) may work on this device/system.
- Before installation and before touching the device ensure that you are free of electrostatic charge.
- The functional earth (FE, PES) must be connected to the protective earth (PE) or the potential equalisation. The system installer is responsible for implementing this connection.
- Connecting cables and signal lines should be installed so that inductive or capacitive interference does not impair the automation functions.
- Install automation devices and related operating elements in such a way that they are well protected against unintentional operation.
- Suitable safety hardware and software measures should be implemented for the I/O interface so that an open circuit on the signal side does not result in undefined states in the automation devices.
- Ensure a reliable electrical isolation of the extra-low voltage of the 24 V supply. Only use power supply units complying with IEC 60364-4-41 (VDE 0100 Part 410) or HD384.4.41 S2.
- Deviations of the mains voltage from the rated value must not exceed the tolerance limits given in the specifications, otherwise this may cause malfunction and dangerous operation.
- Emergency stop devices complying with IEC/EN 60204-1 must be effective in all operating modes of the automation devices. Unlatching the emergency-stop devices must not cause a restart.
- Devices that are designed for mounting in housings or control cabinets must only be operated and controlled after they have been installed and with the housing closed. Desktop or portable units must only be operated and controlled in enclosed housings.
- Measures should be taken to ensure the proper restart of programs interrupted after a voltage dip or failure. This should not cause dangerous operating states even for a short time. If necessary, emergency-stop devices should be implemented.
- Wherever faults in the automation system may cause injury or material damage, external measures must be implemented to ensure a safe operating state in the event of a fault or malfunction (for example, by means of separate limit switches, mechanical interlocks etc.).
- Depending on their degree of protection, frequency inverters may contain live bright metal parts, moving or rotating components or hot surfaces during and immediately after operation.
- Removal of the required covers, improper installation or incorrect operation of motor or frequency inverter may cause the failure of the device and may lead to serious injury or damage.
- The applicable national accident prevention and safety regulations apply to all work carried on live frequency inverters.
- The electrical installation must be carried out in accordance with the relevant regulations (e. g. with regard to cable cross sections, fuses, PE).
- Transport, installation, commissioning and maintenance work must be carried out only by qualified personnel (IEC 60364, HD 384 and national occupational safety regulations).
- Installations containing frequency inverters must be provided with additional monitoring and protective devices in accordance with the applicable safety regulations. Modifications to the frequency inverters using the operating software are permitted.
- All covers and doors must be kept closed during operation.
- To reduce the hazards for people or equipment, the user must include in the machine design measures that restrict the consequences of a malfunction or failure of the drive (increased motor speed or sudden standstill of motor). These measures include:
	- Other independent devices for monitoring safetyrelated variables (speed, travel, end positions etc.).
	- Electrical or non-electrical system-wide measures (electrical or mechanical interlocks).
	- Never touch live parts or cable connections of the frequency inverter after it has been disconnected from the power supply. Due to the charge in the capacitors, these parts may still be live after disconnection. Fit appropriate warning signs.

**I**

# **Table of contents**

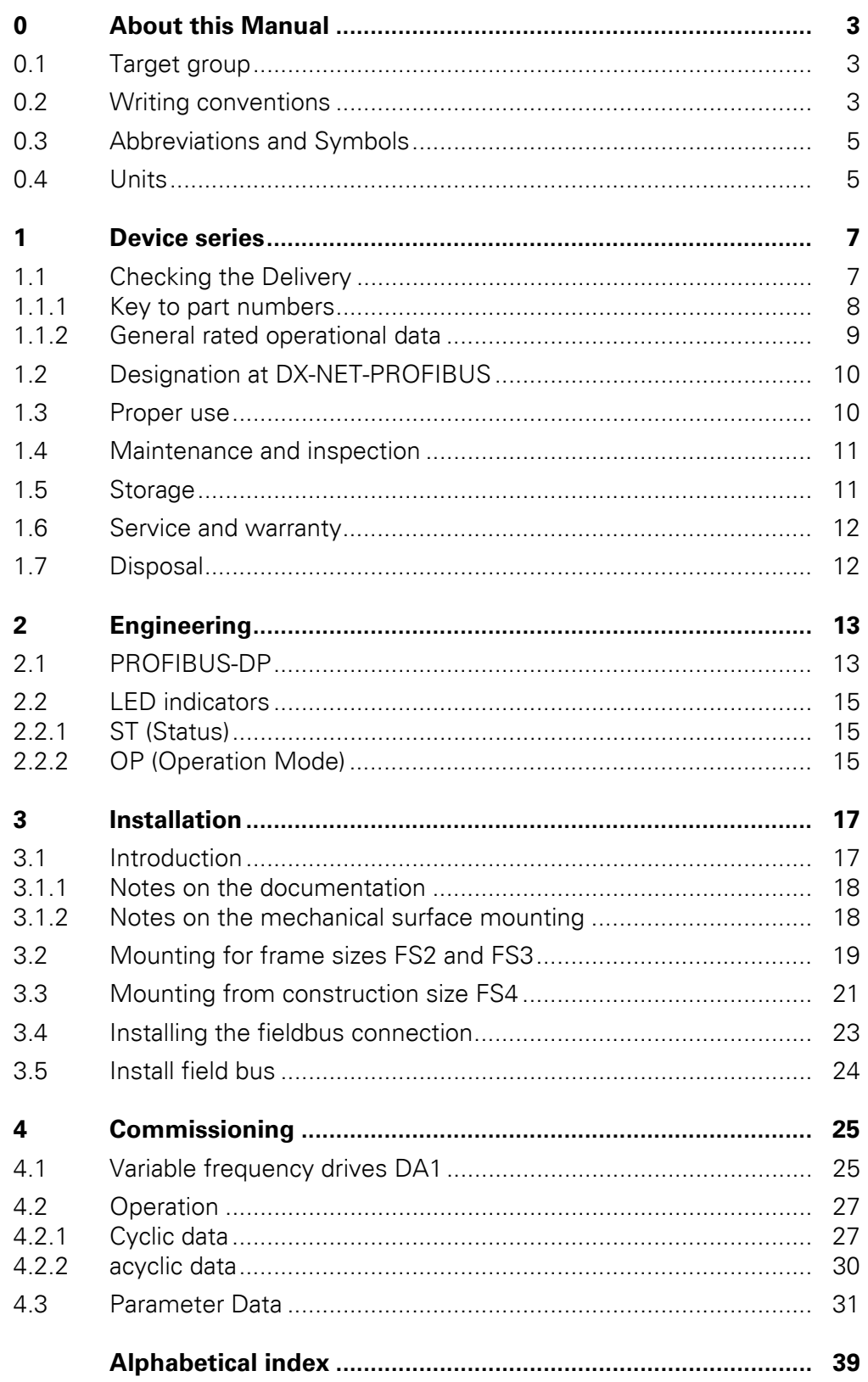

# <span id="page-6-0"></span>**0 About this Manual**

## <span id="page-6-1"></span>**0.1 Target group**

This manual describes the PROFIBUS DP connection DX-NET-PROFIBUS for the variable frequency drives of the DA1 device series.

It is aimed at experienced drive specialists and automation technicians. A thorough knowledge of the PROFIBUS DP field bus and the programming of a PROFIBUS DP master is required. Knowledge of handling the DA1 variable frequency drive is also required.

Please read the manual thoroughly before you install and commission the PROFIBUS DP additional card.

We assume that you have a good knowledge of engineering fundamentals, and that you are familiar with handling electrical systems and machines, as well as with reading technical drawings.

### <span id="page-6-2"></span>**0.2 Writing conventions**

Symbols used in this manual have the following meanings:

Indicates instructions to be followed.

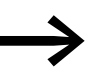

Indicates useful tips.

### **NOTICE**

Warns about the possibility of material damage.

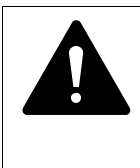

#### **CAUTION**

Warns of the possibility of hazardous situations that may possibly cause slight injury.

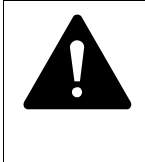

#### **DANGER**

Warns of hazardous situations that result in serious injury or death.

For greater clarity, the name of the current chapter and the name of the current section are shown in the page header.

To make it easier to understand some of the figures included in this manual, the housing and other safety-relevant parts have been left out.

The components described here must be used only with a properly fitted housing and all necessary safety-relevant parts.

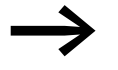

Please follow the notes in the IL040003ZU instruction leaflet.

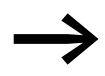

All the specifications in this manual refer to the hardware and software versions documented in it.

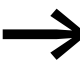

More information on the series described here can be found on the Internet under:

www.eaton.eu/powerxl

## <span id="page-8-0"></span>**0.3 Abbreviations and Symbols**

<span id="page-8-2"></span>The following abbreviations are used in this manual:

<span id="page-8-15"></span><span id="page-8-10"></span><span id="page-8-9"></span><span id="page-8-8"></span><span id="page-8-7"></span><span id="page-8-6"></span><span id="page-8-5"></span><span id="page-8-4"></span><span id="page-8-3"></span>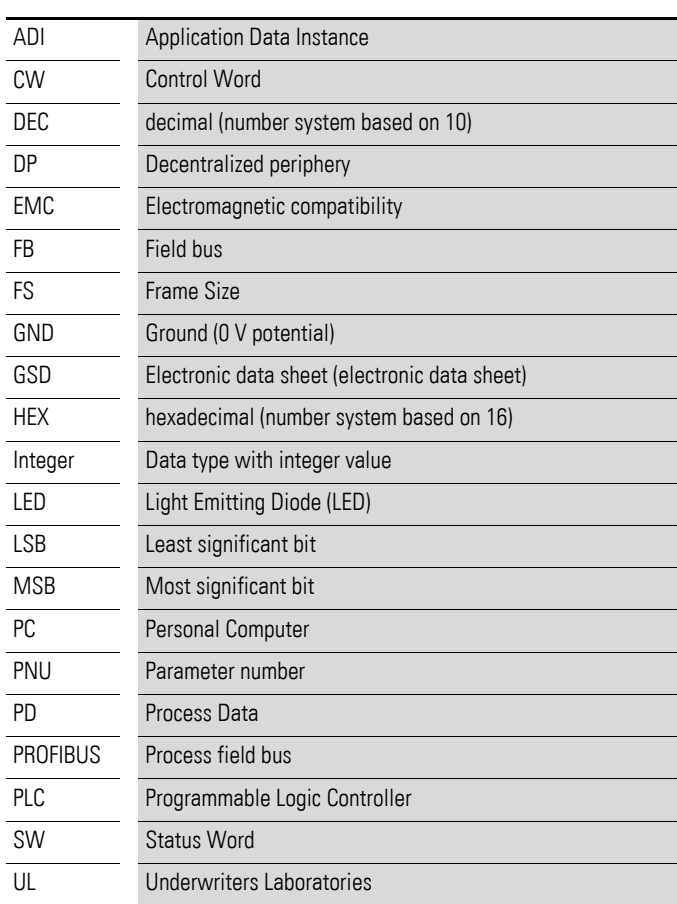

# <span id="page-8-11"></span><span id="page-8-1"></span>**0.4 Units**

<span id="page-8-17"></span><span id="page-8-16"></span><span id="page-8-14"></span><span id="page-8-13"></span><span id="page-8-12"></span>Every physical dimension included in this manual uses international metric system units, otherwise known as SI (Système International d'Unités) units. For the purpose of the equipment's UL certification, some of these dimensions are accompanied by their equivalents in imperial units.

<span id="page-8-18"></span>Table 1: Unit conversion examples

| designation | <b>US-American</b><br>value | <b>US-American</b><br>designation | <b>SI</b> value                | <b>Conversion value</b>     |
|-------------|-----------------------------|-----------------------------------|--------------------------------|-----------------------------|
| Length      | 1 in $('')$                 | inch                              | 25.4 mm                        | 0.0394                      |
| Power       | $1$ HP = 1.014 PS           | horsepower                        | 0.7457 kW                      | 1.341                       |
| Torque      | $1$ lbf in                  | pound-force inches                | 0.113 Nm                       | 8.851                       |
| Temperature | 1 °F (T <sub>F</sub> )      | Fahrenheit                        | $-17.222$ °C (T <sub>C</sub> ) | $T_F = T_C \times 9/5 + 32$ |
| Speed       | 1 rpm                       | Revolutions per minute            | $1$ min <sup>-1</sup>          |                             |
| Weight      | 1 <sub>lh</sub>             | pound                             | 0.4536 kg                      | 2.205                       |
| Flow rate   | $1 \text{ cfm}$             | cubic feet per minute             | $1.698 \text{ m}^3/\text{n}$   | 0.5889                      |

0 About this Manual 0.4 Units

# <span id="page-10-0"></span>**1 Device series**

### <span id="page-10-1"></span>**1.1 Checking the Delivery**

<span id="page-10-2"></span>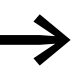

Before opening the package, please check the label on it to make sure that you received the correct connection.

The field bus interface card was carefully packed for shipment. The devices should be shipped only in their original packaging with suitable transportation materials. Please observe the labels and instructions on the packaging and for handling the unpacked device.

Open the packaging with adequate tools and inspect the contents immediately after receipt in order to ensure that they are complete and undamaged.

The packaging must contain the following parts:

- <span id="page-10-3"></span>A fieldbus connection DX-NET-PROFIBUS,
- the instruction leaflet IL040003ZU.

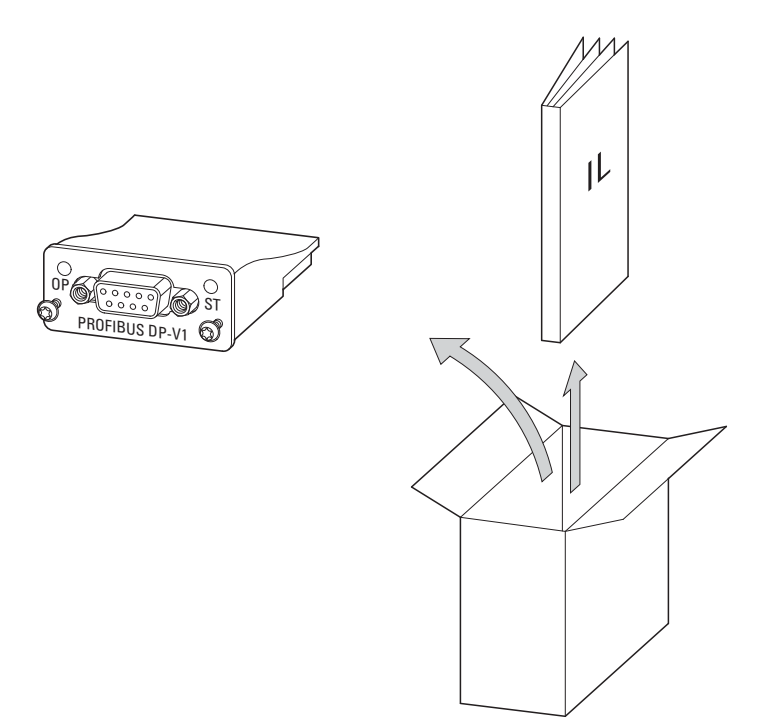

Figure 1: Equipment supplied with fieldbus connection DX-NET-PROFIBUS

1 Device series 1.1 Checking the Delivery

## <span id="page-11-0"></span>**1.1.1 Key to part numbers**

<span id="page-11-1"></span>The catalog number selection and the part no. of the DX-NET-… fieldbus connection have the following structure:

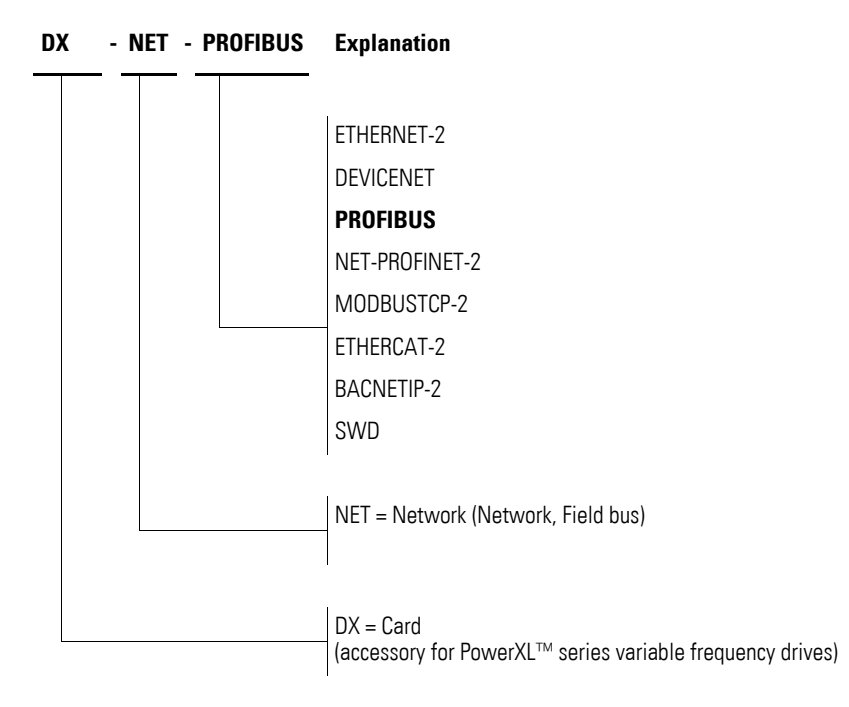

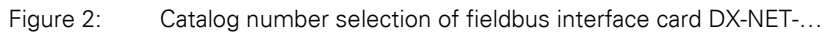

# <span id="page-12-1"></span><span id="page-12-0"></span>**1.1.2 General rated operational data**

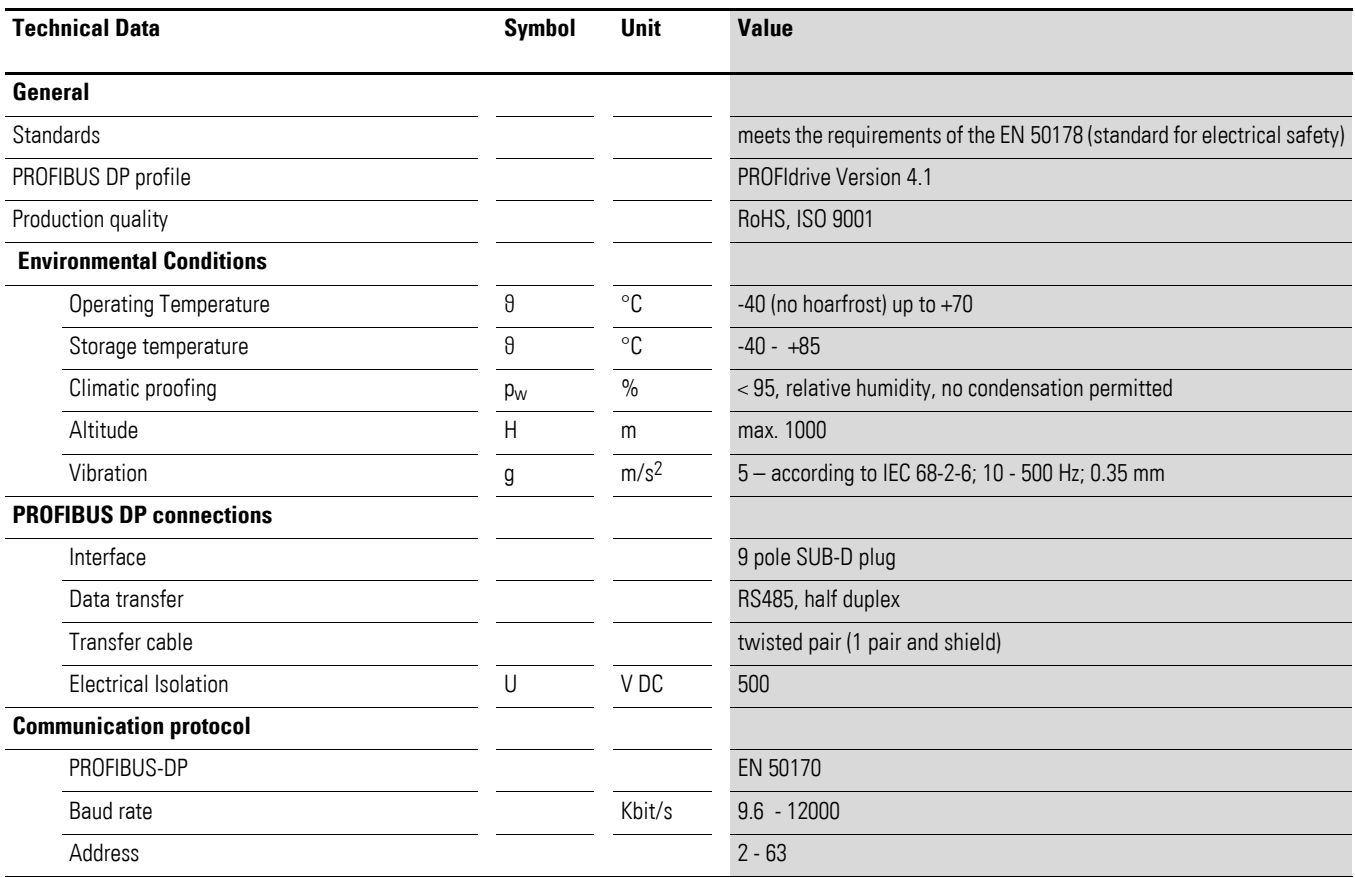

1 Device series

1.2 Designation at DX-NET-PROFIBUS

#### <span id="page-13-0"></span>**1.2 Designation at DX-NET-PROFIBUS**

<span id="page-13-3"></span>The drawing below shows the DX-NET-PROFIBUS fieldbus connection for PROFIBUS DP with a 9-pin SUB-D connector.

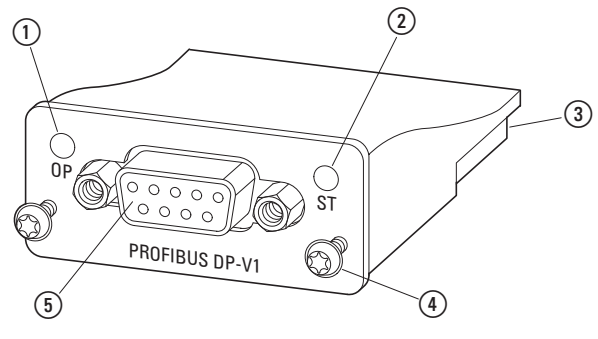

<span id="page-13-4"></span>Figure 3: Designation at DX-NET-PROFIBUS

- <span id="page-13-5"></span>(1) Operating mode LED
- <span id="page-13-2"></span> $(2)$  Status-LED
- (3) Adapter extension (50 pole)
- <span id="page-13-6"></span>d Screws for securing DA1 variable frequency drive
- (5) SUB-D socket (9 pole)

#### <span id="page-13-1"></span>**1.3 Proper use**

The DX-NET-PROFIBUS fieldbus connection is an electrical apparatus used to control DA1 variable frequency drives and connect them to PROFIBUS DP field bus systems. It is intended for installation in a machine or for assembly, together with other components, into a machine or system. It enables DA1 series variable frequency drives to be integrated as slaves into PROFIBUS DP standard field bus systems.

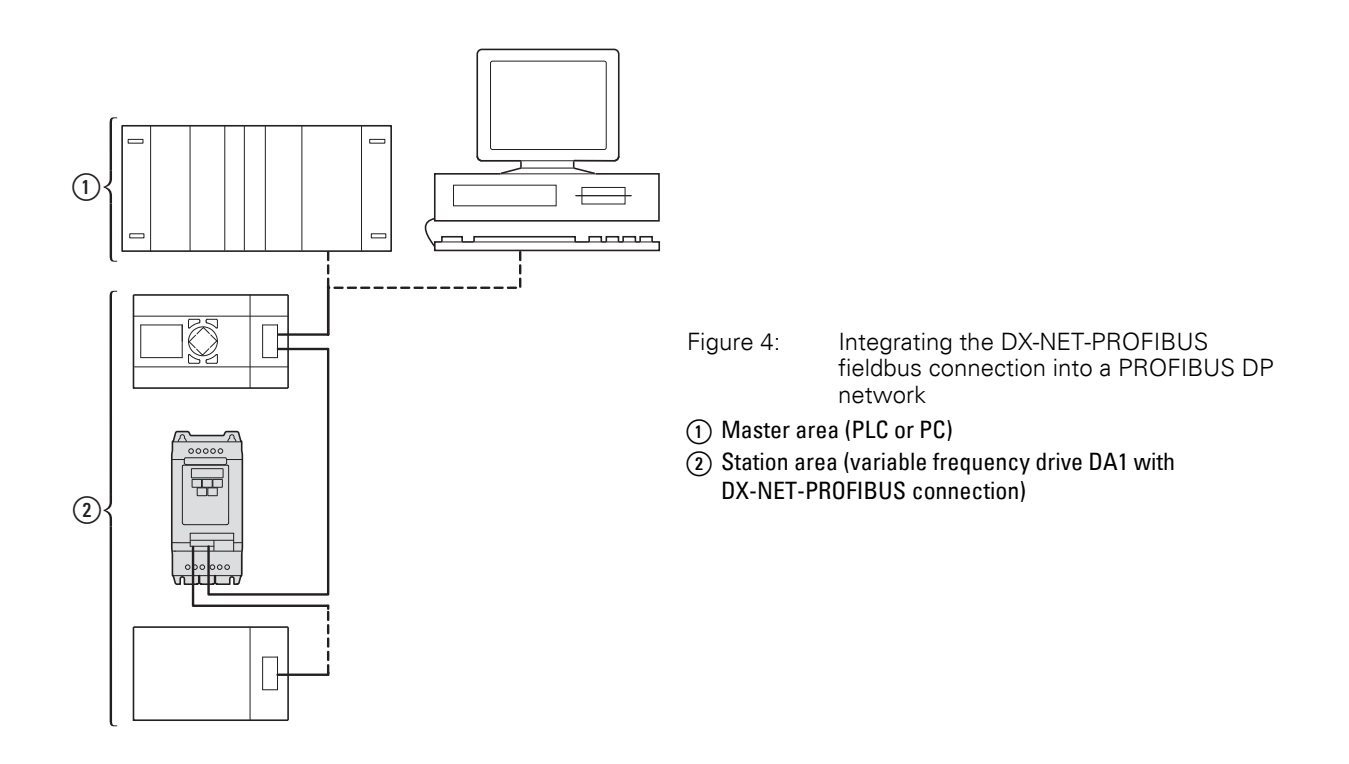

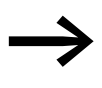

The DX-NET-PROFIBUS fieldbus connection is not meant for household use and is exclusively intended as a component for commercial use.

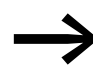

<span id="page-14-2"></span>Observe the technical data and connection requirements described in this manual.

<span id="page-14-4"></span><span id="page-14-3"></span>Any other usage constitutes improper use.

### <span id="page-14-0"></span>**1.4 Maintenance and inspection**

If the general rated operational data  $(\rightarrow)$  [Page 9\)](#page-12-0) and the PROFIBUS DP-specific technical specifications are adhered to, the DX-NET-PROFIBUS connection will not require any maintenance. However, please note that external factors may affect the connection's operation and lifespan.

We therefore recommend that the devices are checked regularly and the following maintenance measures are carried out at the specified intervals.

#### Table 2: Recommended maintenance

<span id="page-14-5"></span>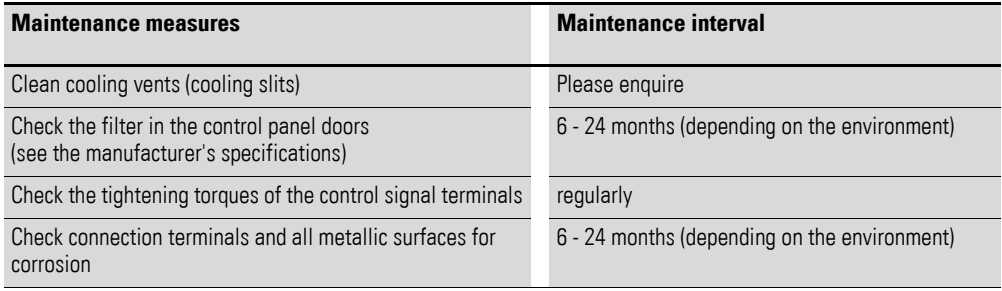

The DX-NET-PROFIBUS fieldbus connection is not intended to be replaced or repaired. If the card is damaged by external influences, repair is not possible.

### <span id="page-14-6"></span><span id="page-14-1"></span>**1.5 Storage**

If the fieldbus connection is stored before use, suitable ambient conditions must be ensured at the site of storage:

- Storage temperature: -40 +85 °C.
- Relative average air humidity:  $<$  95 %, no condensation permitted.

1 Device series 1.6 Service and warranty

#### <span id="page-15-0"></span>**1.6 Service and warranty**

<span id="page-15-4"></span>Contact your local sales partner if you have a problem with your Eaton fieldbus connection.

When you call, have following data ready:

- $\bullet$  the exact part no. (= DX-NET-PROFIBUS),
- the date of purchase,
- a detailed description of the problem which has occurred with the DX-NET-PROFIBUS fieldbus connection.

<span id="page-15-3"></span>Information concerning the guarantee can be found in the Terms and Conditions Eaton Industries GmbH.

24-hour hotline: +49 (0)1805 223 822

Email: AfterSalesEGBonn@Eaton.com

### <span id="page-15-2"></span><span id="page-15-1"></span>**1.7 Disposal**

The DX-NET-PROFIBUS fieldbus connection can be disposed of as electrical waste in accordance with the currently applicable national regulations. Dispose of the device according to the applicable environmental laws and provisions for the disposal of electrical or electronic devices.

# <span id="page-16-0"></span>**2 Engineering**

### <span id="page-16-1"></span>**2.1 PROFIBUS-DP**

<span id="page-16-4"></span><span id="page-16-2"></span>PROFIBUS DP is designed as an open standardized field bus (EN 50170) for a wide scope of applications. It can be used to connect devices of different manufacturers and implement communication between them.

In the PROFIBUS DP version the PROFIBUS field bus system is specially designed for very fast time-critical communication between automation systems and field devices. It can replace the conventional parallel wiring with 24 V as well as the 0/4 - 20 mA and 0 - 10-V signal level.

PROFIBUS DP specifies the general technical and functional characteristics of a serial fieldbus system with which decentralized digital controllers can be interconnected and linked from the field level to the process control level. Within this fieldbus system, devices are automatically identified as master or station devices, and multi-master operation is also possible.

The master devices determine the communication on the bus. A master can always send a telegram without an external request as long as it has bus access rights (token) at this time. The master devices are also called active stations in the PROFIBUS protocol.

Station devices are peripheral devices such as input/output devices, valves, variable frequency drives etc. They also have no bus access rights of their own and can only confirm a received message or send a message to the master if this is requested. Slaves are also called "passive stations".

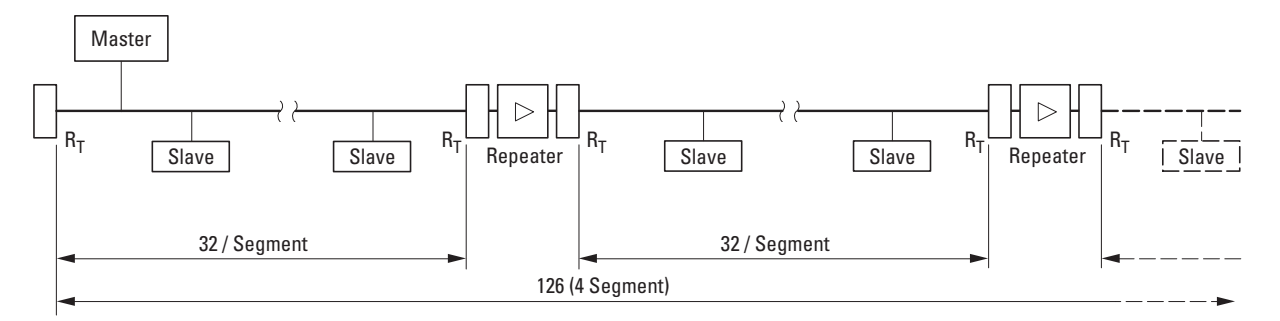

<span id="page-16-3"></span>Figure 5: PROFIBUS DP line with up to 126 modules in four segments (max. 32 modules per segment).

Master = active station (head-end controller) Station = passive station (variable frequency drive, valve, I/O device) Repeater = amplifier  $R_T$  = Bus termination resistor

Up to 32 modules can be connected to a field bus line (segment). A repeater can be used to connect additional segments. The maximum expansion of a PROFIBUS line is 126 modules in up to 4 segments. The use of more than three repeaters is not recommended.

The individual segments must be terminated using a bus termination resistor  $(R<sub>T</sub>)$  at the first and last module of each segment. This bus termination resistor can be switched on in the PROFIBUS plug.

<span id="page-17-1"></span>The transfer speed depends on the maximum cable length and the cable type.

<span id="page-17-0"></span>Table 3: Transfer speeds for different cable lengths, without repeater

| <b>Transmission speed</b><br>(baud rate) [kBit/s] | 9.6  | 19.2 | 93.75 | 187.5 | 500 | 1500 | $3000 - 12000$ |
|---------------------------------------------------|------|------|-------|-------|-----|------|----------------|
| Cable length for cable type A [m]                 | 1200 | 1200 | 1200  | 1000  | 400 | 200  | 100            |
| Cable length for cable type B [m]                 | 1200 | 1200 | 1200  | 600   | 200 |      |                |

<span id="page-17-2"></span>

| <b>Technical Data</b>      | <b>Type A</b>            | <b>Type B</b>            |  |  |  |  |
|----------------------------|--------------------------|--------------------------|--|--|--|--|
| Impedance                  | $135 - 165$ $\Omega$     | $100 - 130 \Omega$       |  |  |  |  |
| Frequency range            | 3 - 20 MHz               | $>100$ kHz               |  |  |  |  |
| Capacity                   | $<$ 30 pF/m              | $< 60$ pF/m              |  |  |  |  |
| Resistor                   | $< 110 \Omega/m$         | $<$ 52 $\Omega$ /m       |  |  |  |  |
| Clearance of the wires     | $> 0.64$ mm              | $> 0.53$ mm              |  |  |  |  |
| Cross-section of the wires | $> 0.34$ mm <sup>2</sup> | $> 0.22$ mm <sup>2</sup> |  |  |  |  |

Table 4: Recommended values for cable types

## <span id="page-18-0"></span>**2.2 LED indicators**

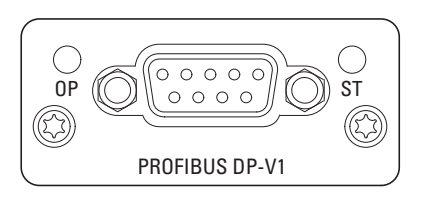

Figure 6: LED indicators OP and ST

### <span id="page-18-1"></span>**2.2.1 ST (Status)**

The status LED (ST) displays the module status.

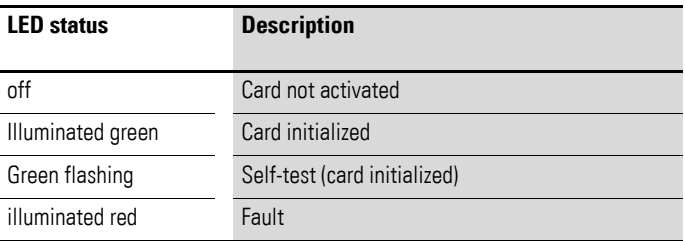

# <span id="page-18-2"></span>**2.2.2 OP (Operation Mode)**

The Power On LED (OP) displays the operating state of the module.

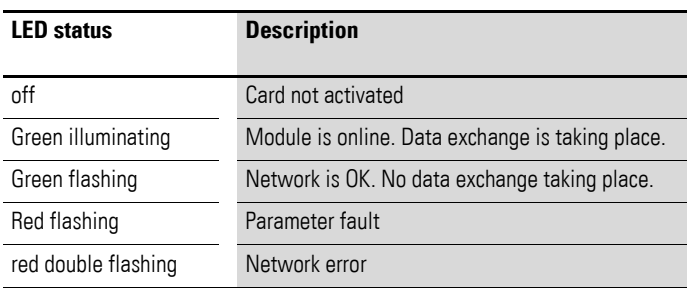

2 Engineering 2.2 LED indicators

# <span id="page-20-0"></span>**3 Installation**

## <span id="page-20-1"></span>**3.1 Introduction**

<span id="page-20-2"></span>This chapter provides a description of the mounting and the electrical connection for the fieldbus connection DX-NET-PROFIBUS.

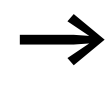

While installing and/or mounting the fieldbus connection, cover<br>all ventilation slots in order to ensure that no foreign bodies can enter the device.

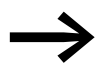

Perform all installation work with the specified tools and without the use of excessive force.

When working with DA1 series variable frequency drives, the installation method used for the DX-NET-PROFIBUS fieldbus connection will depend on the variable frequency drive's actual size.

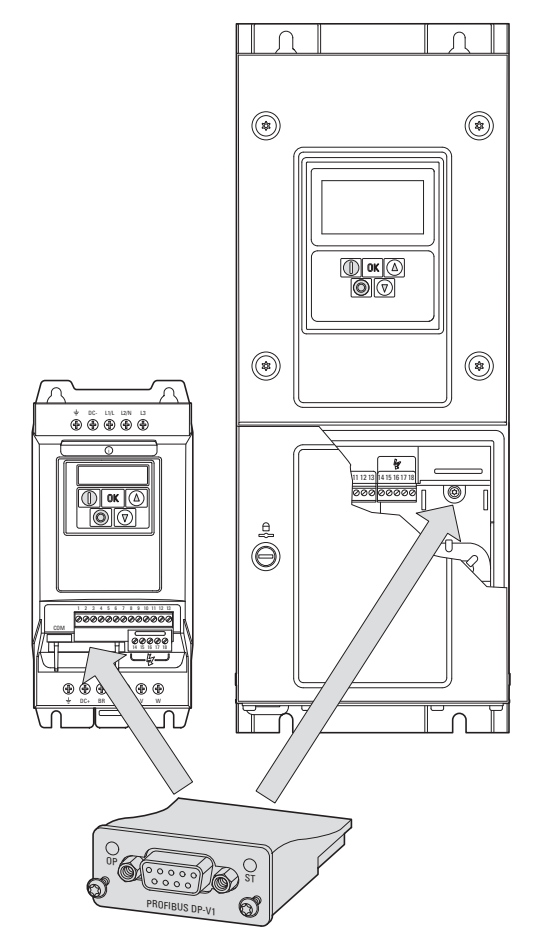

Figure 7: Flush mounting of fieldbus connection

When working with DA1 variable frequency drives of size FS2 or FS3, the card is simply plugged into the variable frequency drive from below. For sizes FS4 or larger, the card is mounted on the right-hand side underneath the variable frequency drive's front enclosure cover.

### 3 Installation

3.1 Introduction

### <span id="page-21-0"></span>**3.1.1 Notes on the documentation**

<span id="page-21-3"></span>Documentation for the installation:

- IL4020010Z instructional leaflet for DA1 variable frequency drive (in frame size FS2 and FS3)
- IL4020011Z instructional leaflet for DA1 variable frequency drive (from frame size FS4)

These documents are also available as PDF files on Eaton's website. They can be quickly found at

www.eaton.com/moeller → Support

by entering the document number as the search term.

### <span id="page-21-1"></span>**3.1.2 Notes on the mechanical surface mounting**

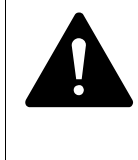

#### <span id="page-21-2"></span>**DANGER**

Make sure to de-energize the system before performing the handling and installation work required to mechanically assemble and install the fieldbus connection!

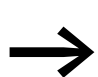

In order to be able to install the DX-NET-PROFIBUS fieldbus<br>
connection, you will need to open the DA1 variable frequency drive's enclosure. We recommend performing these installation activities before proceeding to carry out the variable frequency drives's electrical installation.

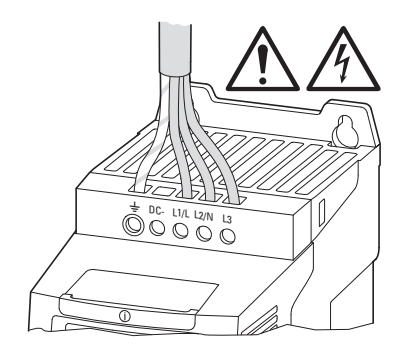

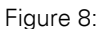

Figure 8: Perform mounting measures only in a de-energized state

### 3 Installation 3.2 Mounting for frame sizes FS2 and FS3

## <span id="page-22-0"></span>**3.2 Mounting for frame sizes FS2 and FS3**

When working with DA1 variable frequency drives of size FS2 or FS3, the DX-NET-PROFIBUS fieldbus connection must be installed on the bottom side of the variable frequency drive. To do this, use a flat-tip screwdriver to lift the cover at the marked cutout so that the cover can be removed by hand (do not force the cover open!).

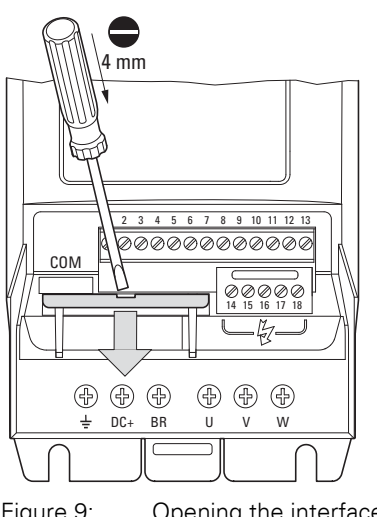

Figure 9: Opening the interface cover

### **NOTICE**

Do not insert tools or other objects into the opened variable frequency drive. Ensure that foreign bodies do not enter the opened housing wall.

# 3 Installation

3.2 Mounting for frame sizes FS2 and FS3

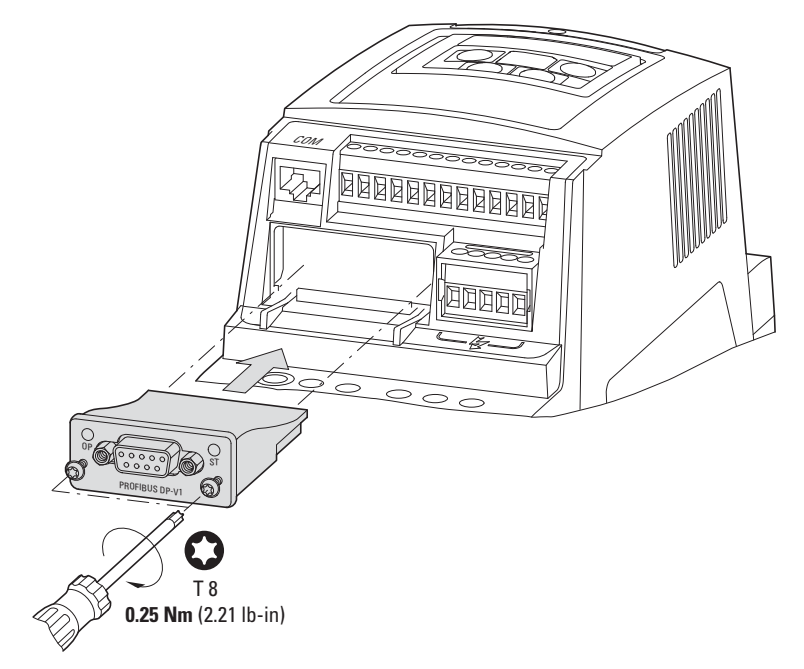

Then insert the connection and fasten it with the screws.

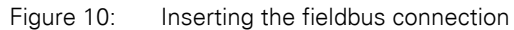

### 3 Installation 3.3 Mounting from construction size FS4

## <span id="page-24-0"></span>**3.3 Mounting from construction size FS4**

When working with DA1 variable frequency drives of size FS4 or larger, the DX-NET-PROFIBUS fieldbus connection must be installed inside the variable frequency drive. To do so, use a standard screwdriver to turn the two screws on the front cover 90°. Then proceed to remove the cover.

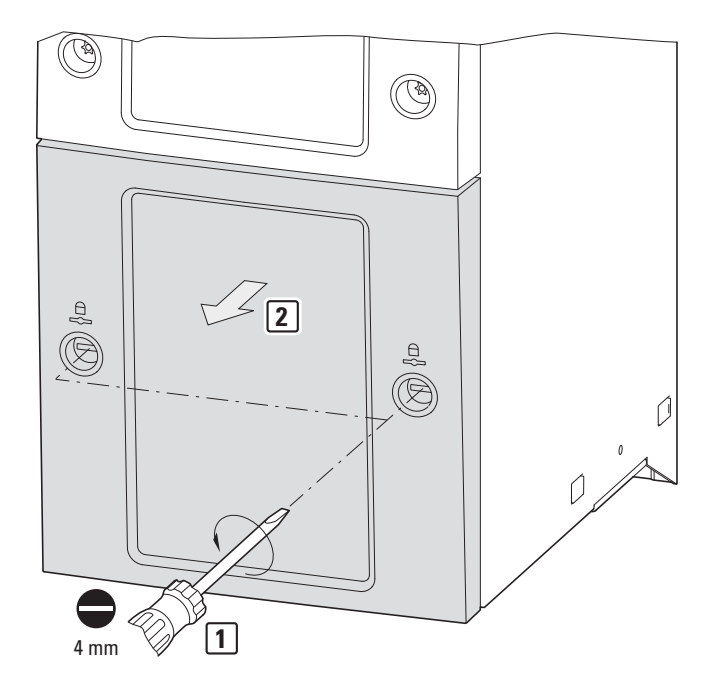

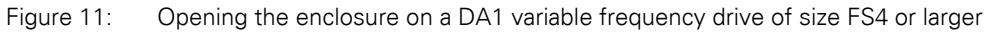

#### **NOTICE**

Do not insert tools or other objects into the opened variable frequency drive.

Ensure that foreign bodies do not enter the opened housing wall.

### 3 Installation

3.3 Mounting from construction size FS4

Now insert the connection on the right-hand side and fasten it with the screws.

Finally, put the cover back in place and fasten it with the two screws (turn them 90°).

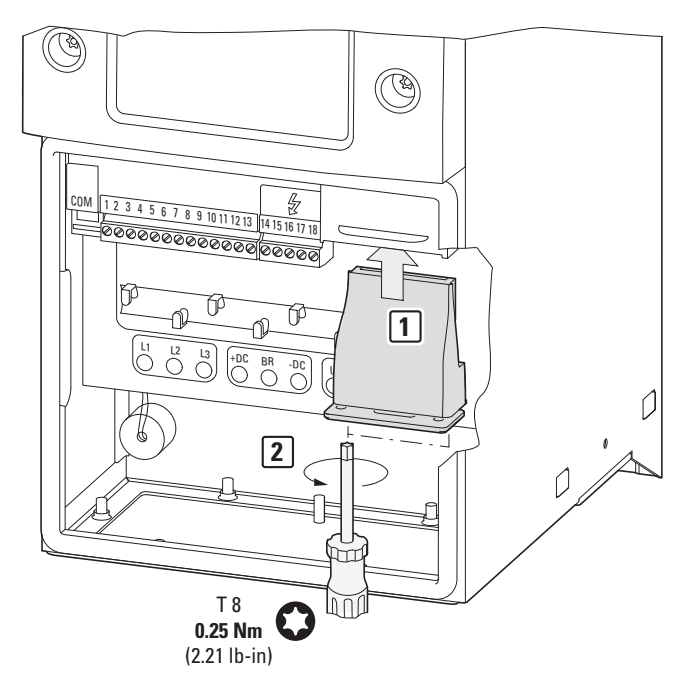

Figure 12: Inserting the fieldbus connection

## <span id="page-26-0"></span>**3.4 Installing the fieldbus connection**

A 9-pin SUB-D connector is used to establish a connection to the PROFIBUS DP field bus.

Connection cables for PROFIBUS DP with SUB-D socket connectors are generally available as standard preassembled cables. They can also be prepared individually. For this the following connections are required (pin assignment).

#### **DX-NET-PROFIBUS**

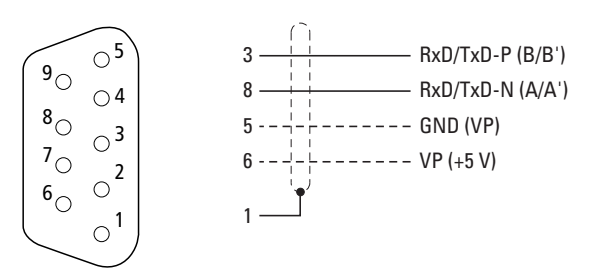

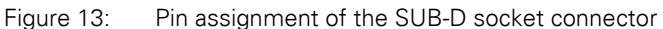

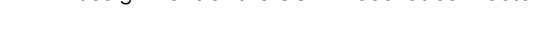

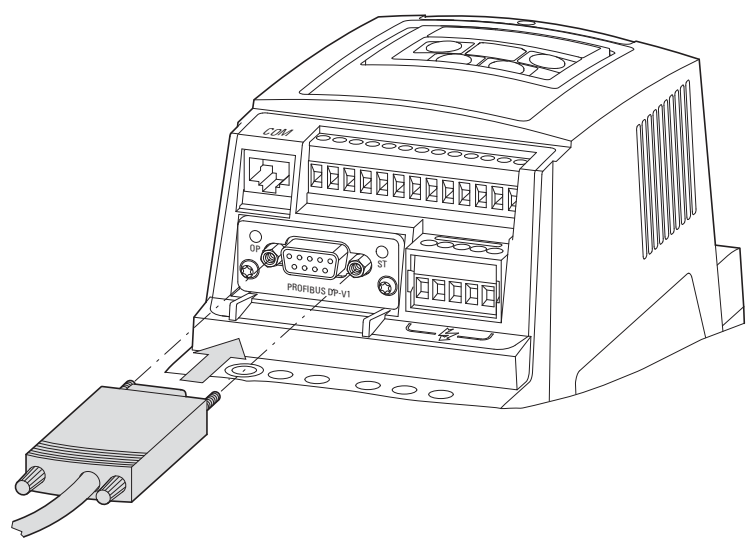

Figure 14: Connection of SUB-D socket

#### 3 Installation

3.5 Install field bus

### <span id="page-27-0"></span>**3.5 Install field bus**

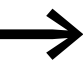

Never lay the cable of a fieldbus system directly parallel to the energy carrying cables.

During the installation ensure that the control and signal cables (0 - 10 V, 4 - 20 mA, 24 V DC etc.) and the connection cables of a field bus system (PROFIBUS DP CANopen etc.) are not laid directly parallel to the energy carrying mains connection or motor connection cables.

With parallel cable routing, the clearances between control, signal and fieldbus cables  $(2)$  and energy-carrying mains and motor cables  $(1)$  must be greater than 30 cm. Cables should always intersect at right angles.

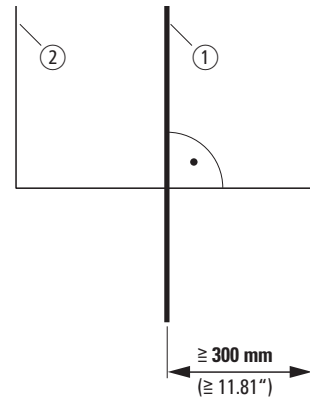

<span id="page-27-1"></span>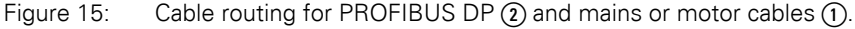

If the system requires a parallel routing in cable ducts, a partition must be installed between the fieldbus cable  $(2)$  and the mains and motor cable  $(1)$ , in order to prevent electromagnetic interference on the fieldbus.

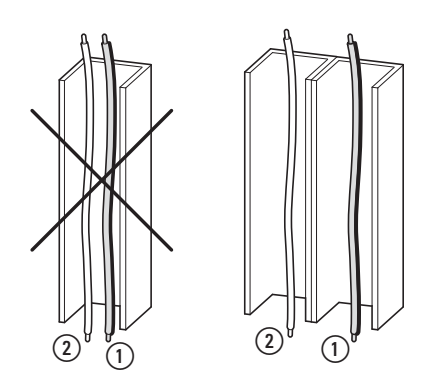

Figure 16: Separate routing in the cable duct

 $(i)$  Mains and motor connection cable  $(2)$  PROFIBUS cable

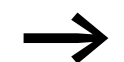

In all cases only use approved PROFIBUS DP cables.

# <span id="page-28-0"></span>**4 Commissioning**

### <span id="page-28-1"></span>**4.1 Variable frequency drives DA1**

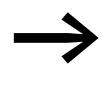

First of all complete all measures for commissioning the DA1<br>variable frequency drive as described in the respective manual MN04020005Z-EN.

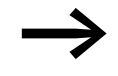

Check the settings and installations for the connection to the<br>PROFIBUS DP fieldbus system which are described in this manual.

#### **NOTICE**

Make sure that there is no danger in starting the motor. Disconnect the driven machine if there is a danger in an incorrect operating state.

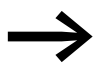

The following parameter settings listed below are required for operation with PROFIBUS DP.

### 4 Commissioning

4.1 Variable frequency drives DA1

The abbreviations used in the parameter lists have the following meaning:

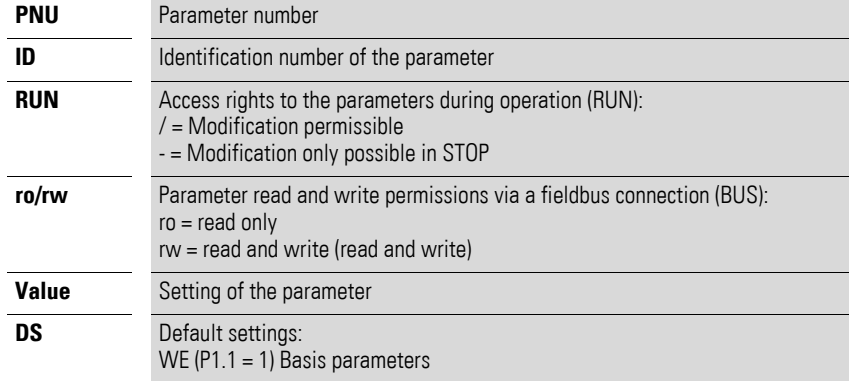

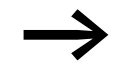

Access rights are not shown in the drivesConnect PC software.

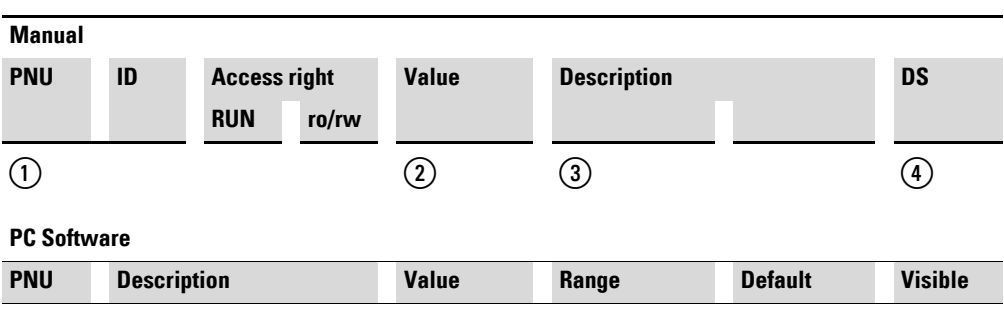

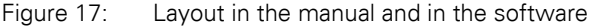

 $(1)$   $(3)$   $(2)$   $(4)$ 

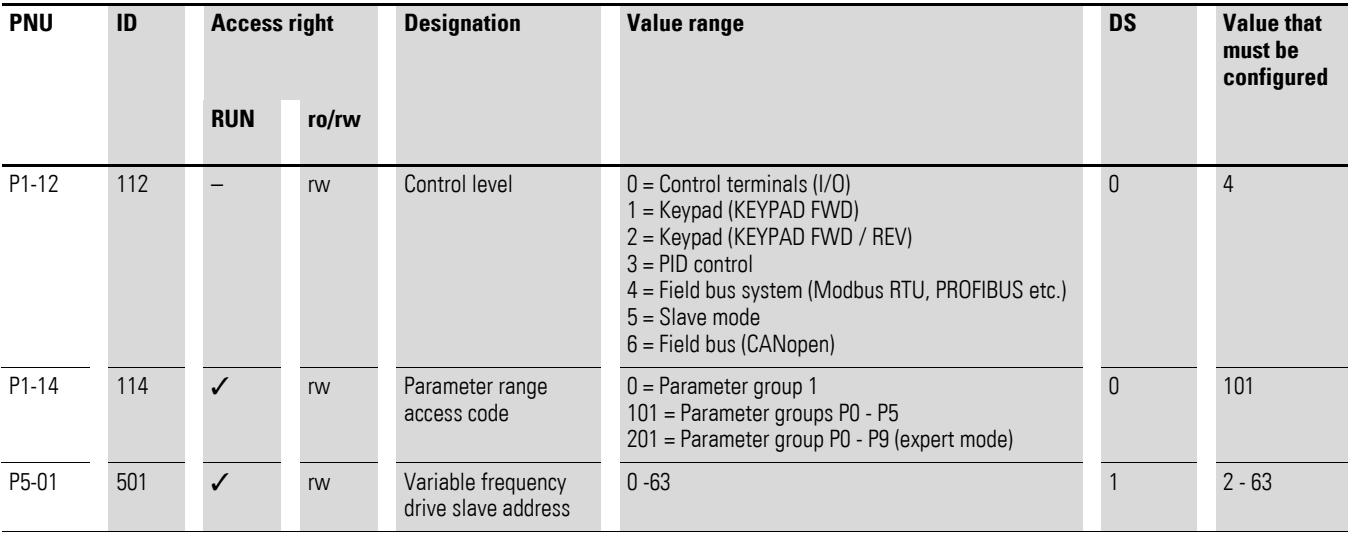

The baud rate will be adjusted automatically in line with the master.

## <span id="page-30-0"></span>**4.2 Operation**

Select four input words and four output words when configuring the module. Start with the output words.

During operation, a distinction is drawn between cyclic and acyclic data.

# <span id="page-30-1"></span>**4.2.1 Cyclic data**

#### **Process data field**

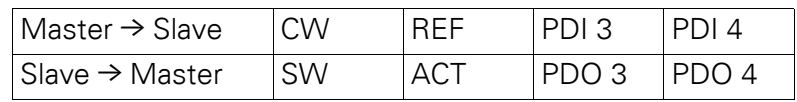

Each data unit has a length of 1 word.

#### **Description of data content**

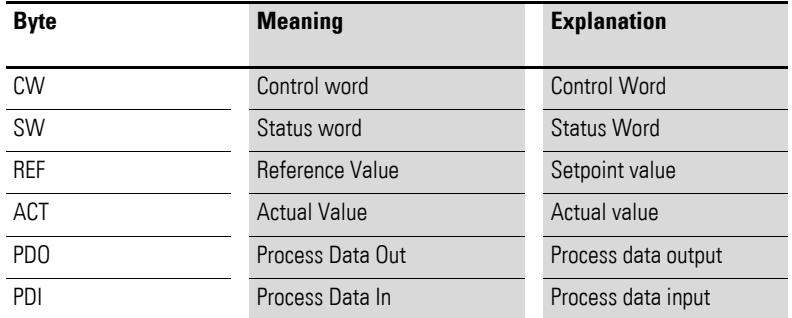

### **Controlword**

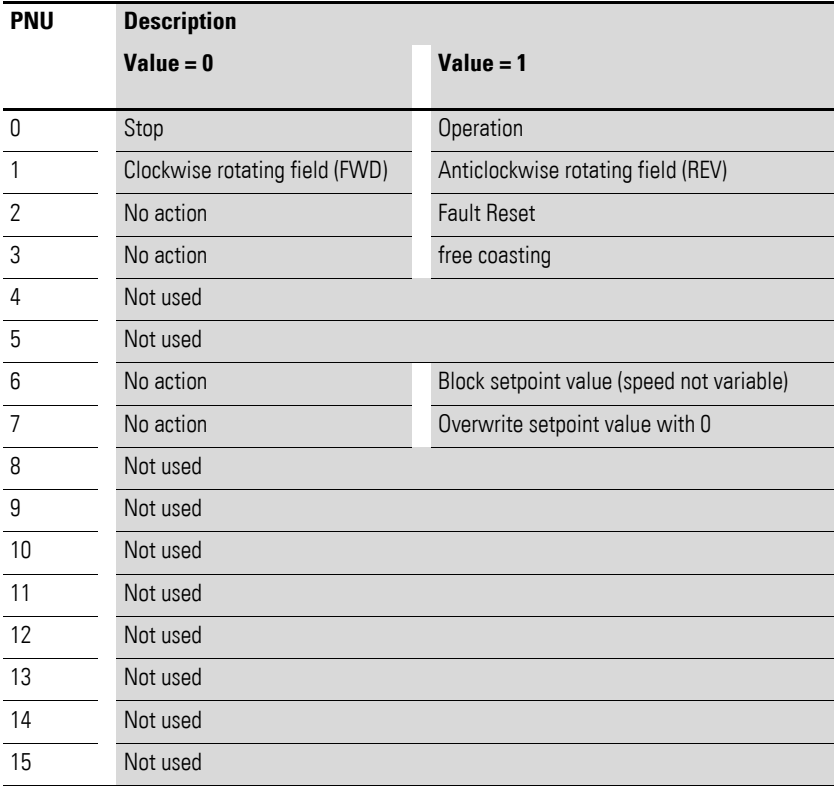

4 Commissioning 4.2 Operation

#### **Setpoint value**

The permissible values fall within a range of P1-02 (minimum frequency) to P1-01 (maximum frequency). The value is scaled with a factor of 0.1 in the application.

#### **Process data input 3 (PDI 3)**

Configured with parameter P5-14.

The following settings can also be changed during operation:

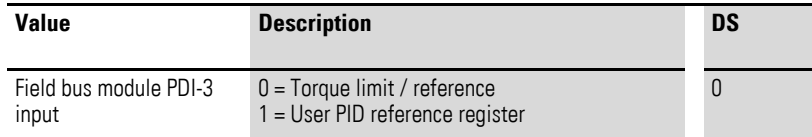

#### **Process data input 4 (PDI 4)**

Configured with parameter P5-13.

The following settings can also be changed during operation:

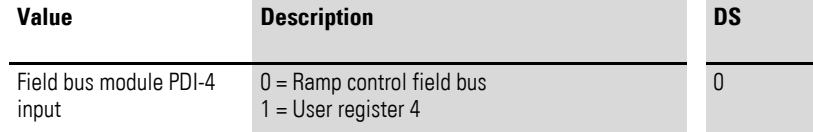

#### **Statusword**

Device status and error message information is provided in the status word (which is made up of the error messages and the device status).

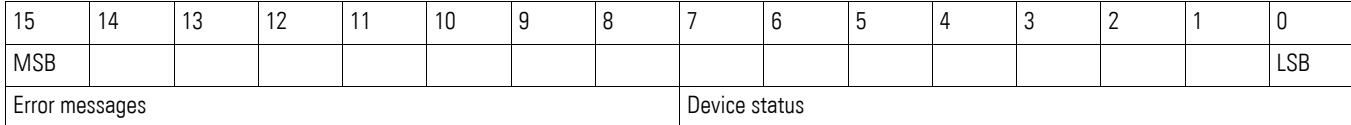

#### **Device status**

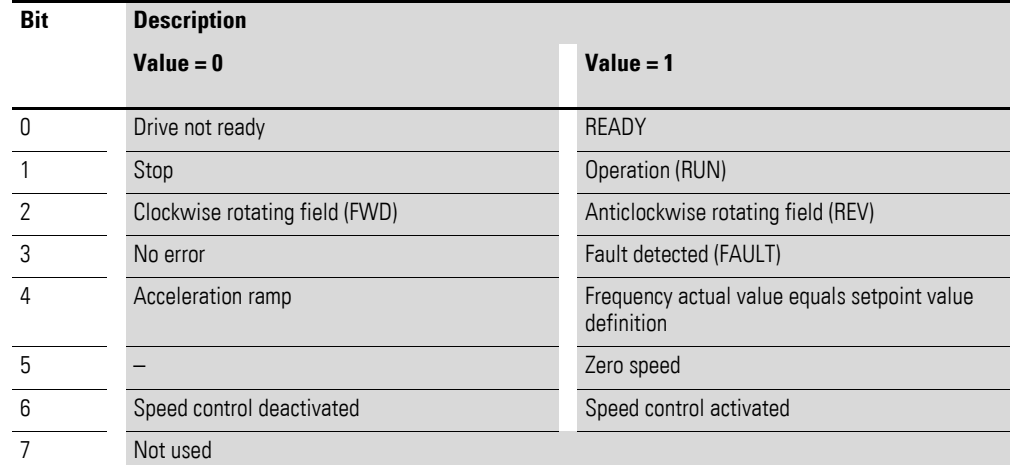

#### **Error messages**

To find the relevant error code, please consult the section on Modbus in the manual for your variable frequency drive.

#### **Actual value**

The variable frequency drive's actual value falls within a value range of 0 to P1-01 (maximum frequency). This value is scaled with a factor of 0.1 in the application.

#### **Process data output 3 (PDO 3)**

Configured with parameter P5-12.

The following settings can also be changed during operation:

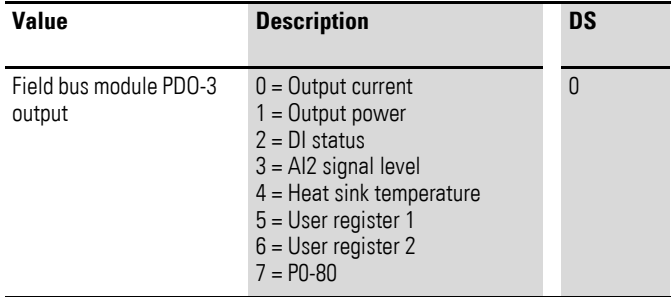

#### **Process data output 4 (PDO 4)**

Configured with parameter P5-08.

The following settings can also be changed during operation:

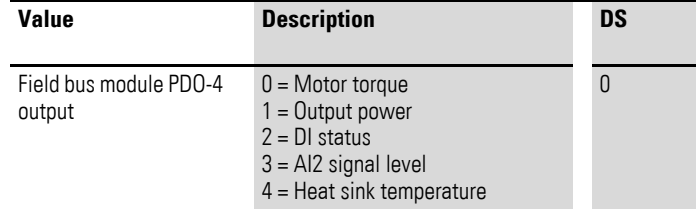

### 4 Commissioning

### 4.2 Operation

## <span id="page-33-0"></span>**4.2.2 acyclic data**

Acyclic parameter data can be read and modified with DP-V1.

Each parameter request via DP-V1 consists of:

- a PROFIBUS DP-V1 Header,
- a parameter value.

Table 5: DP-V1 Header

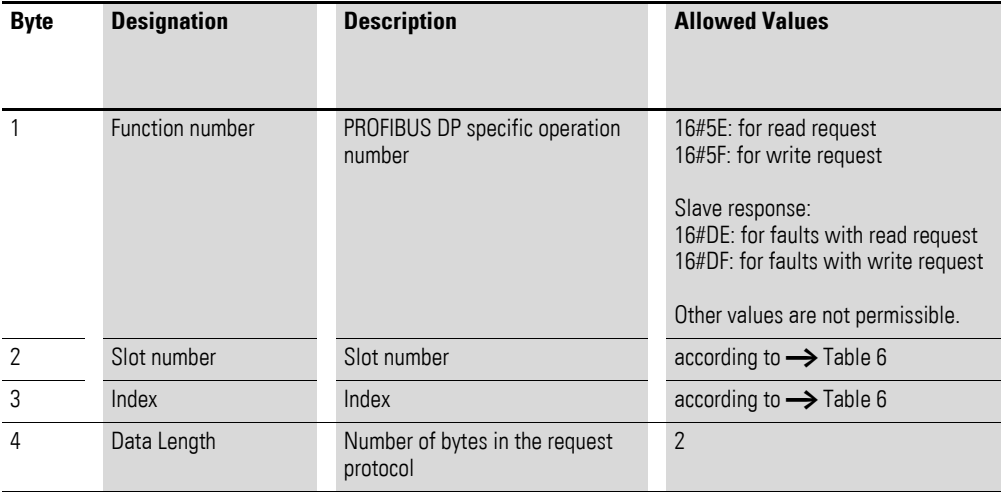

#### **Parameter value**

Each parameter has a length of 2 bytes.

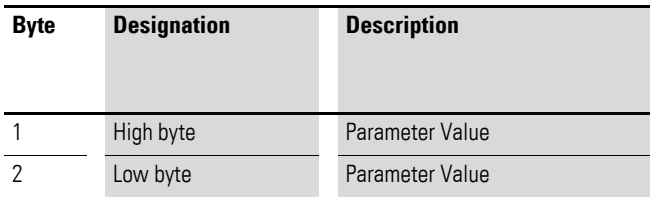

# <span id="page-34-0"></span>**4.3 Parameter Data**

<span id="page-34-1"></span>Table 6: Parameter Data

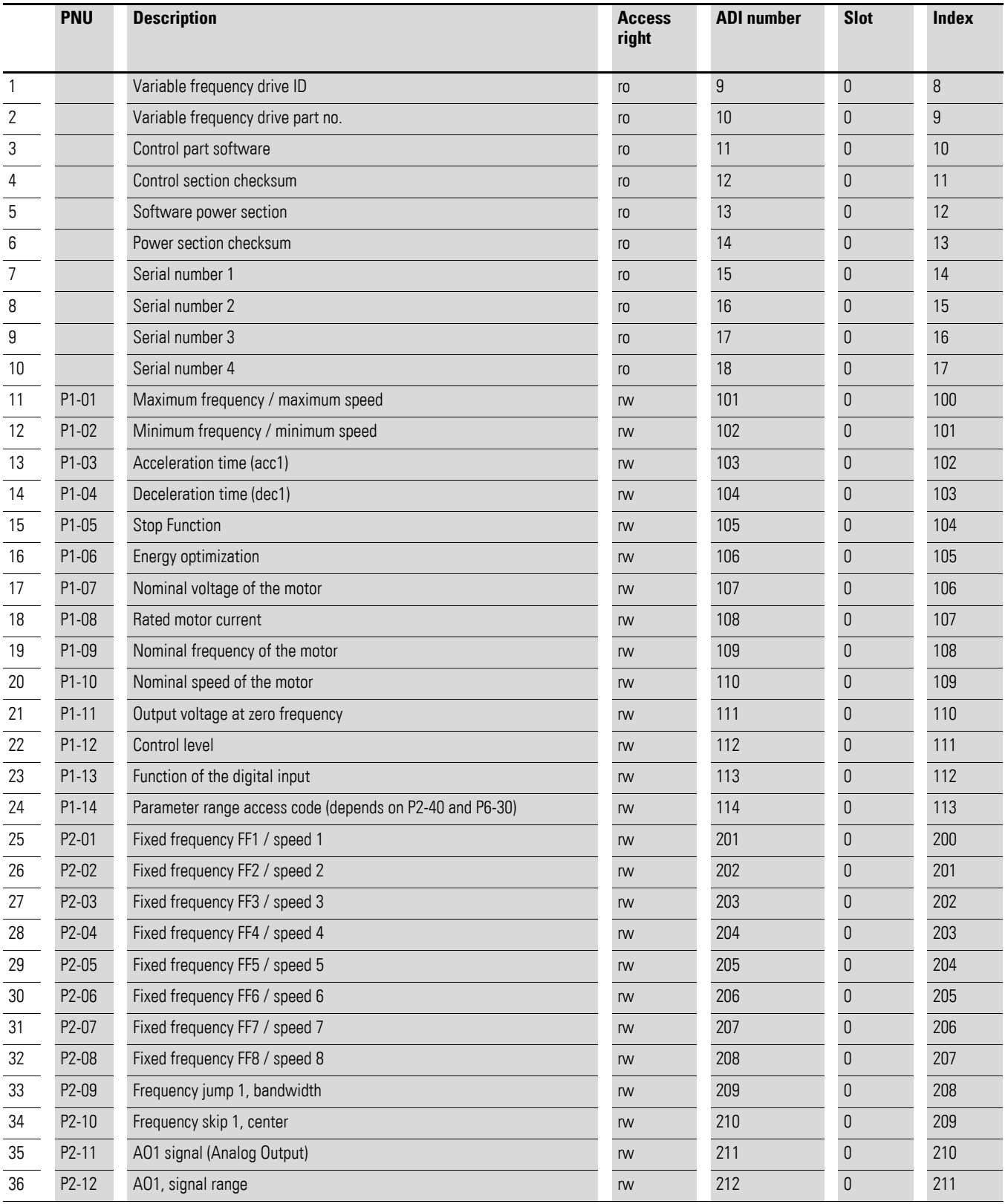

# 4 Commissioning

4.3 Parameter Data

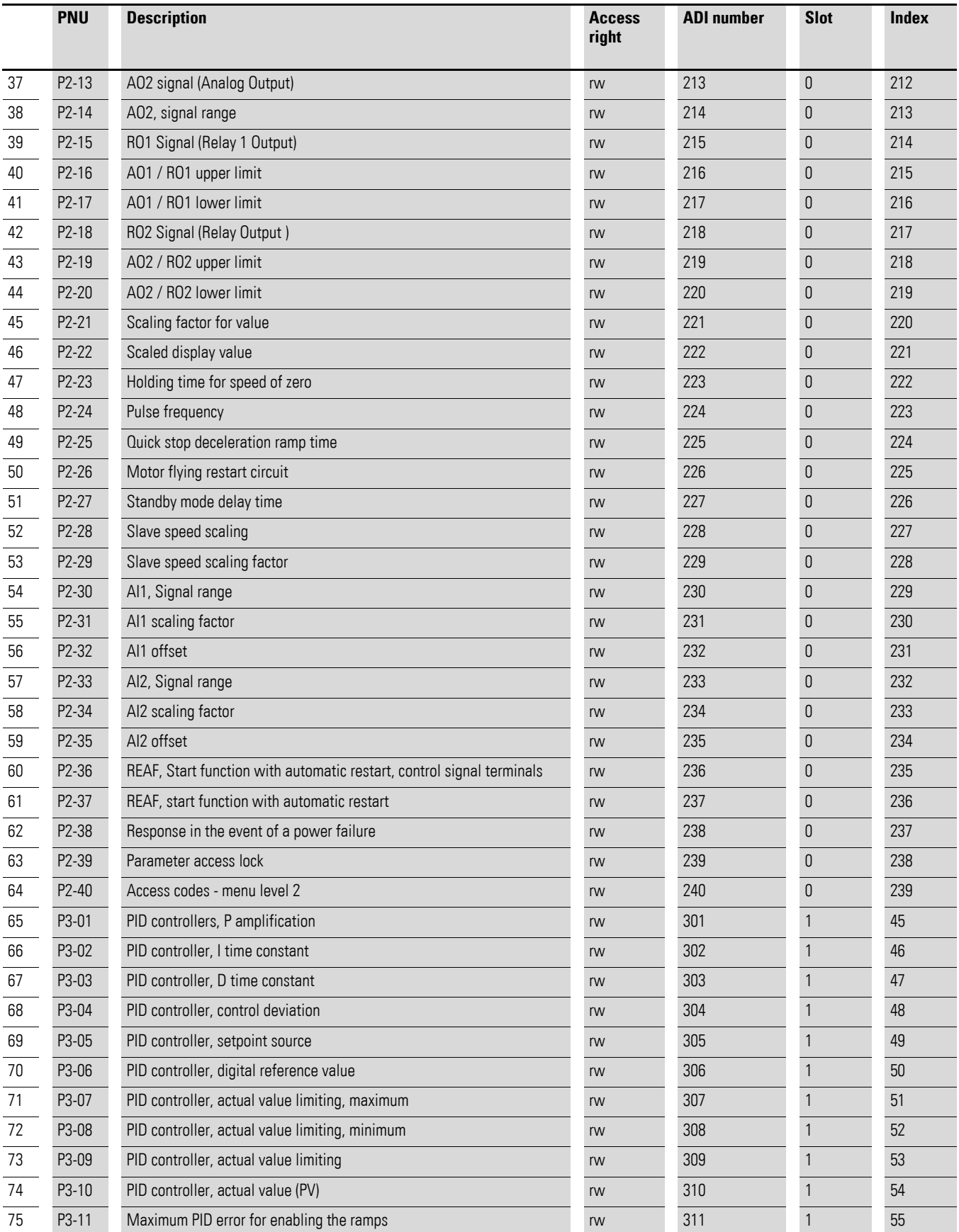

# 4 Commissioning 4.3 Parameter Data

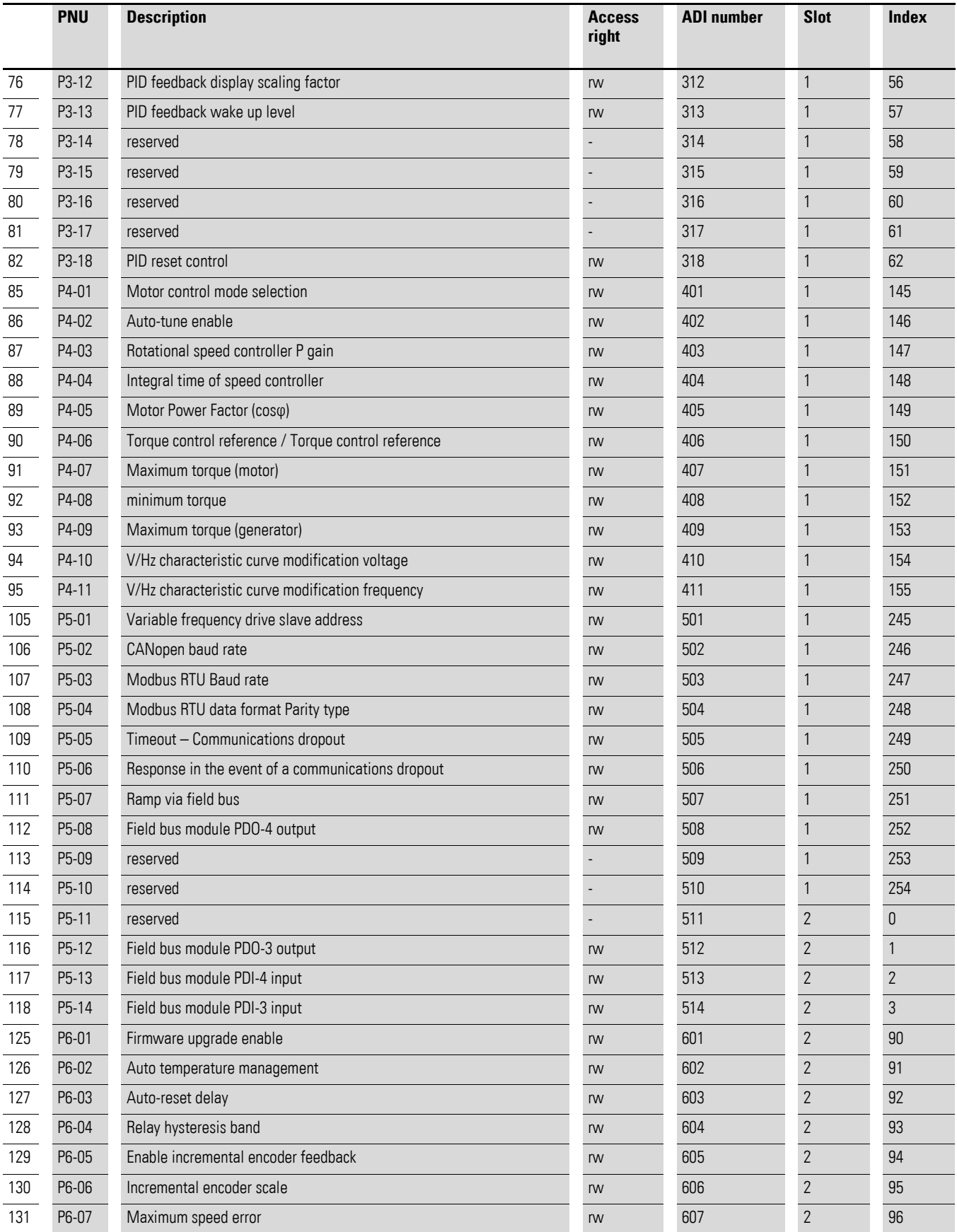

# 4 Commissioning

4.3 Parameter Data

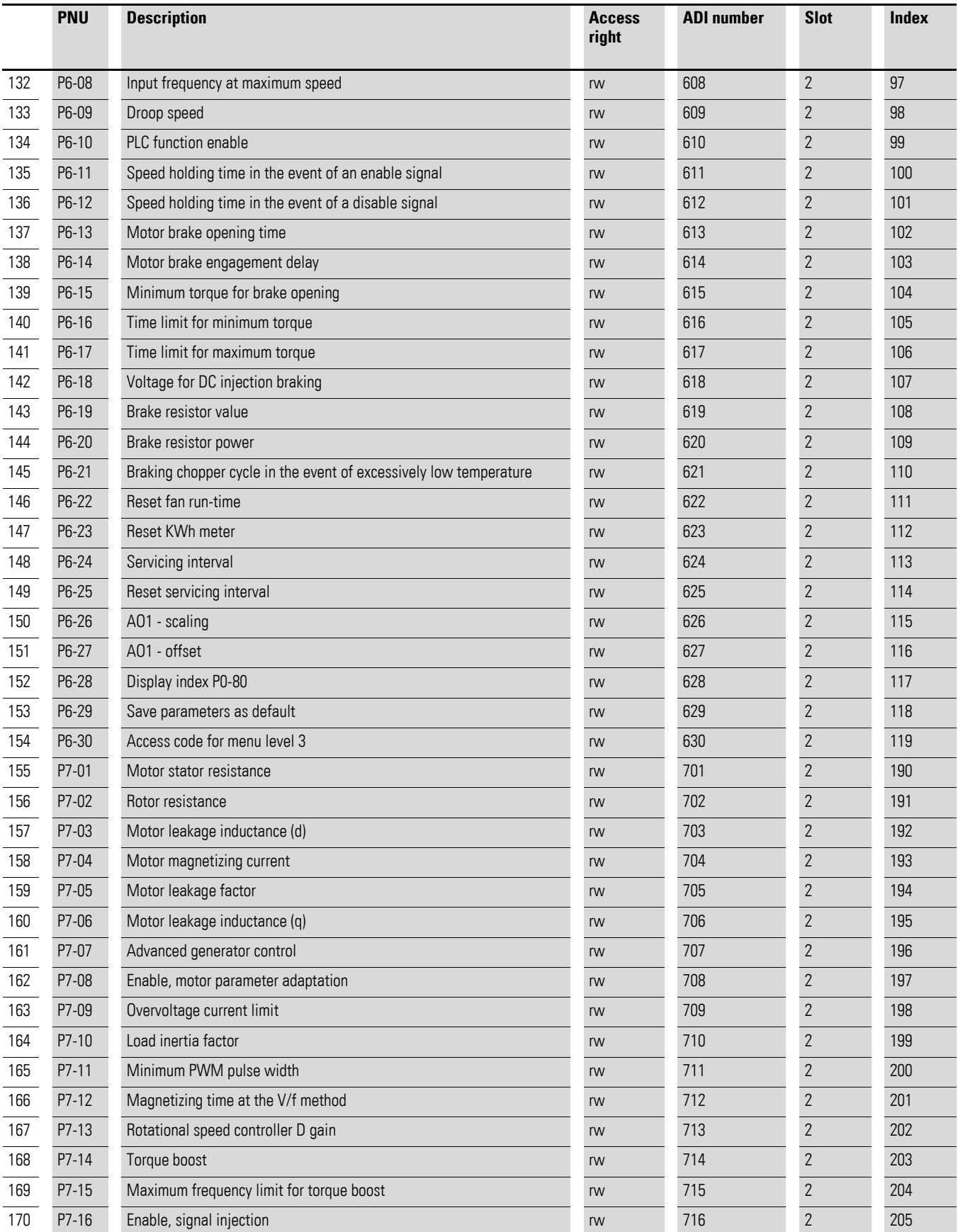

# 4 Commissioning 4.3 Parameter Data

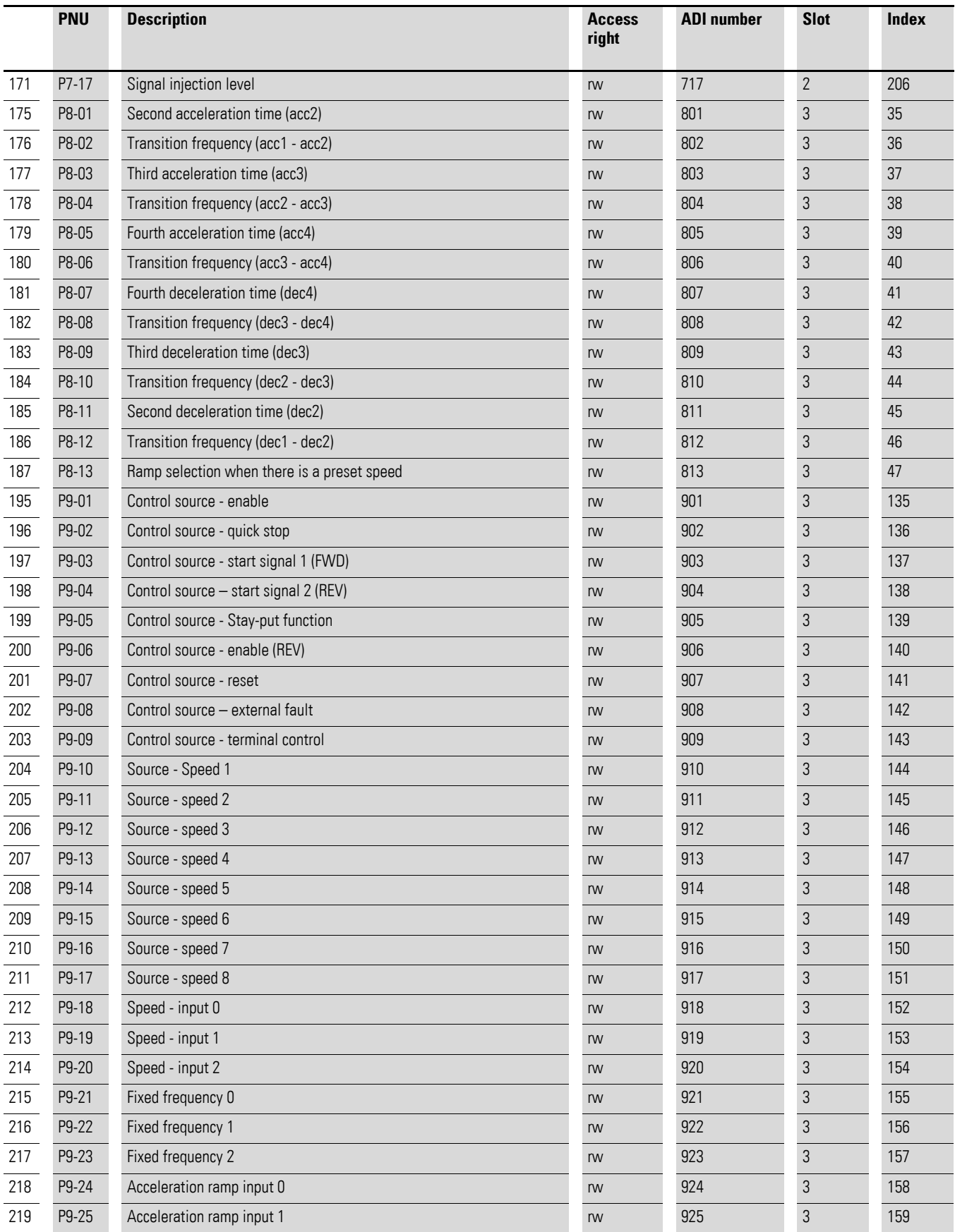

# 4 Commissioning

4.3 Parameter Data

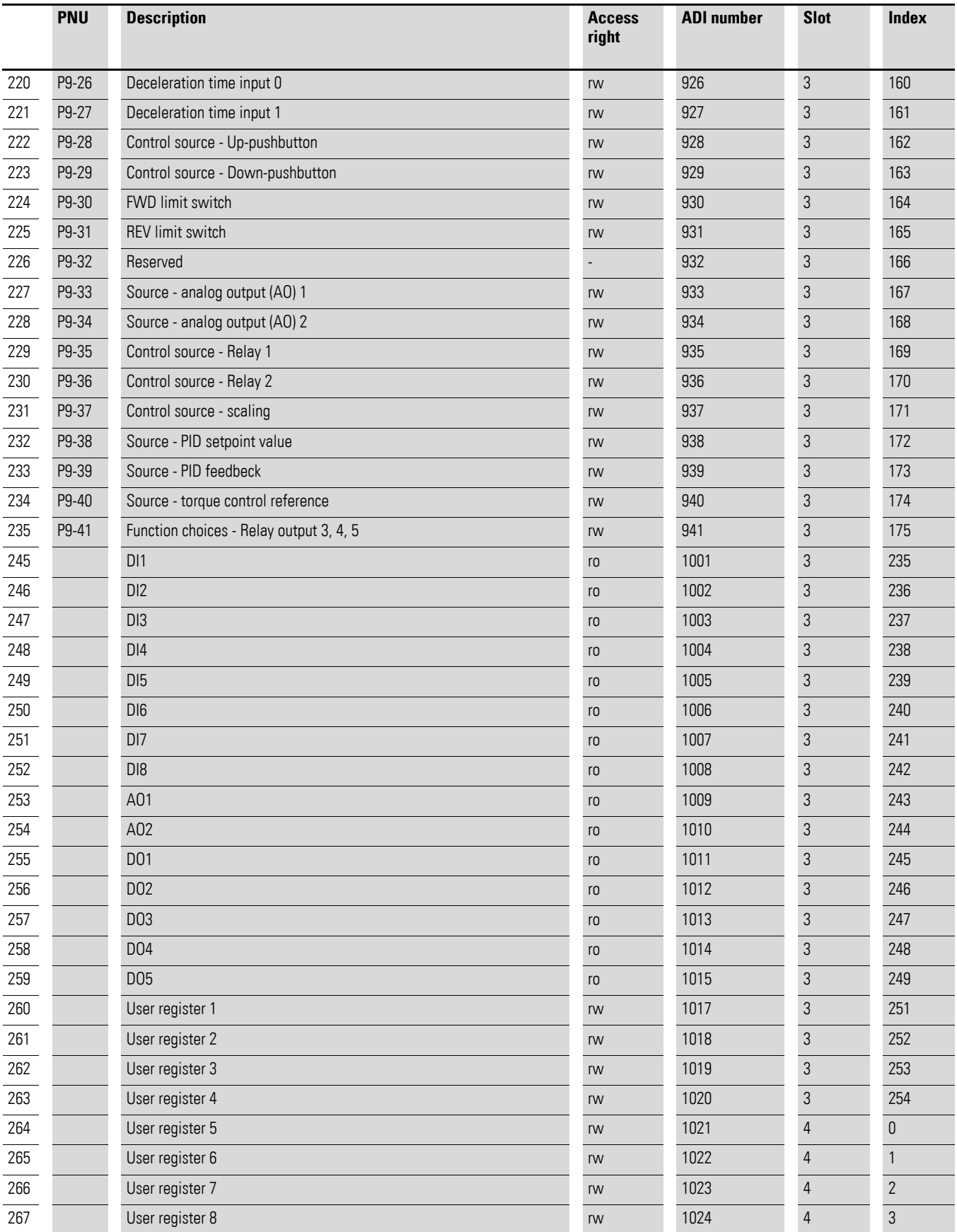

# 4 Commissioning 4.3 Parameter Data

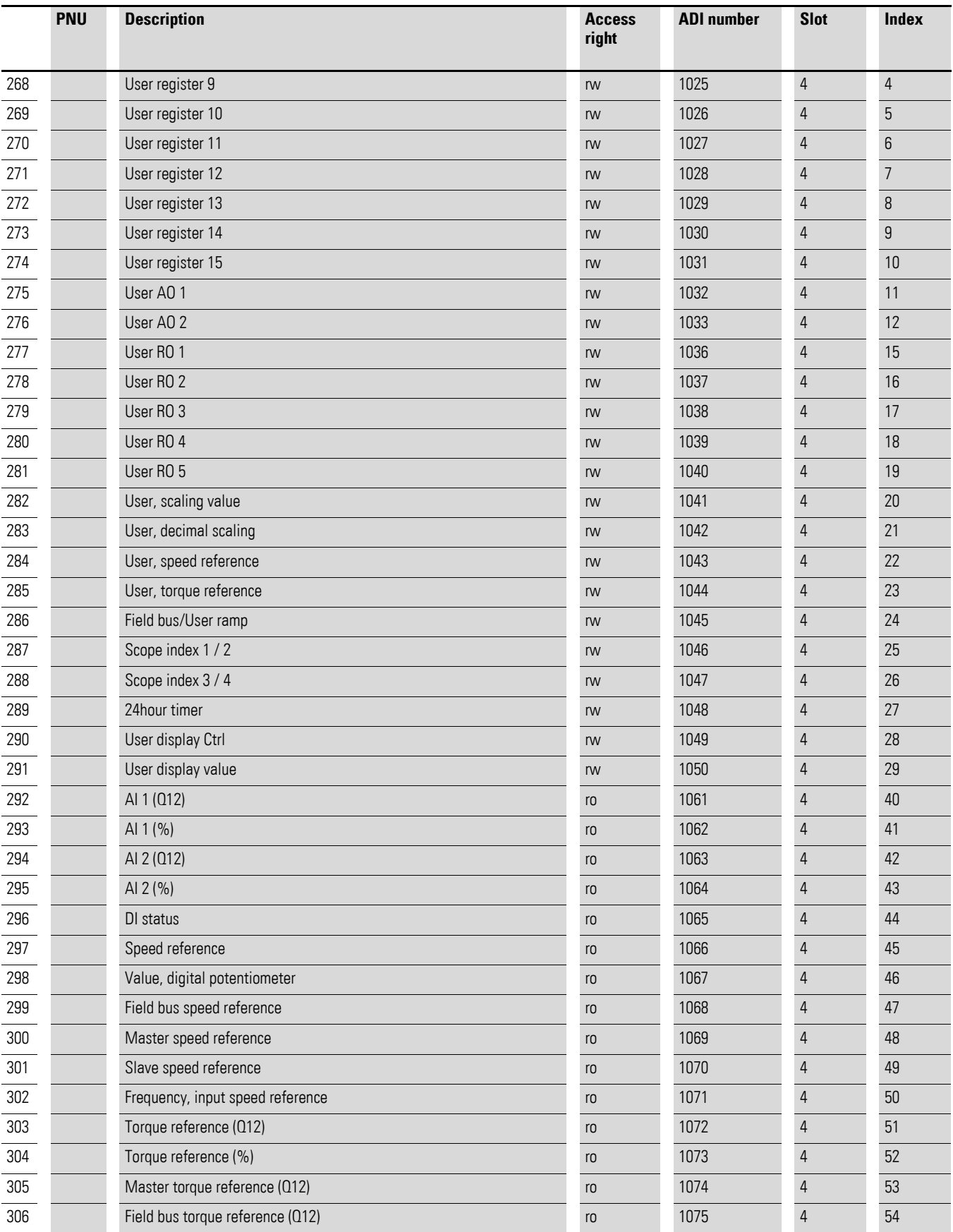

# 4 Commissioning

4.3 Parameter Data

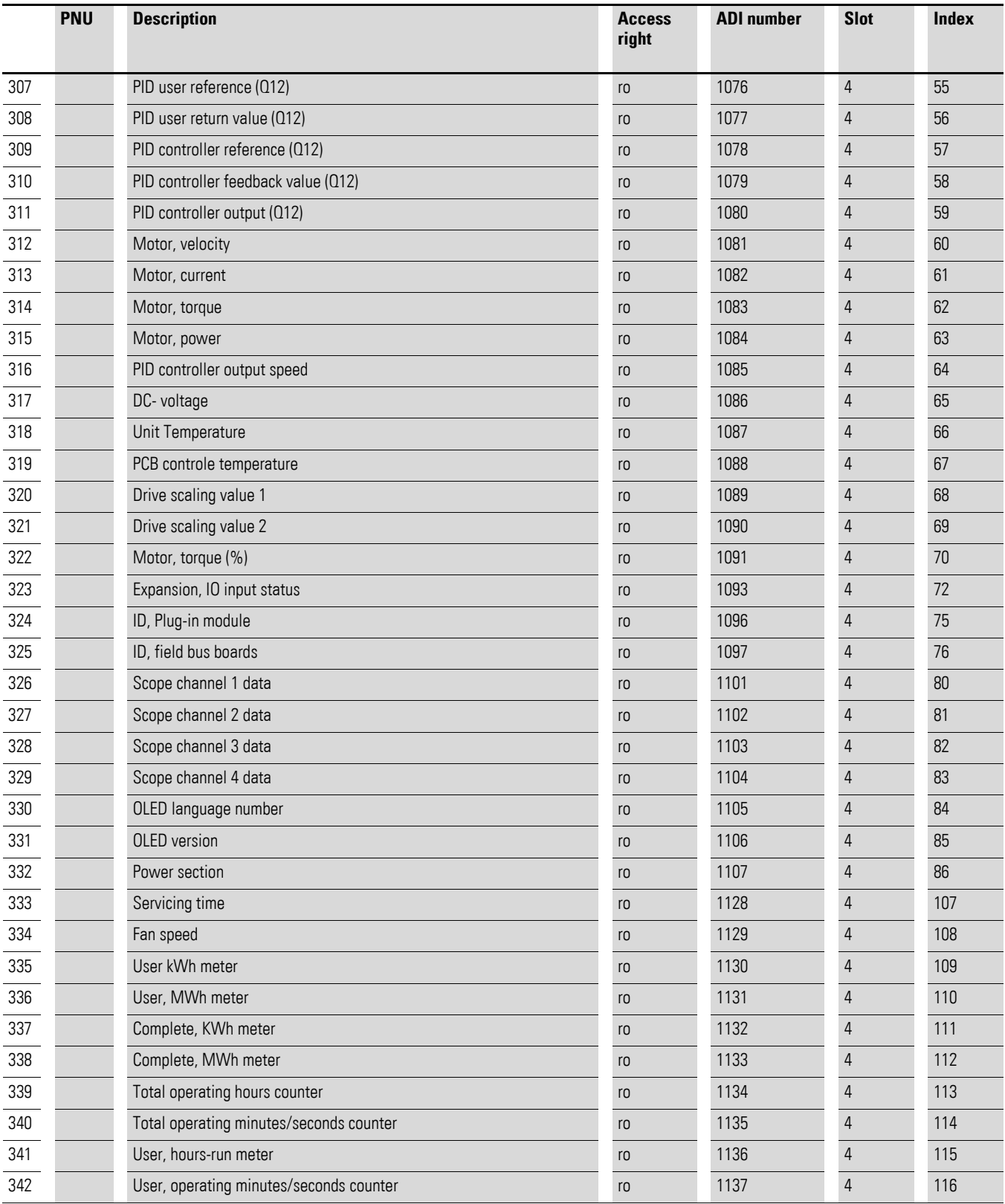

# <span id="page-42-0"></span>**Alphabetical index**

# **A**

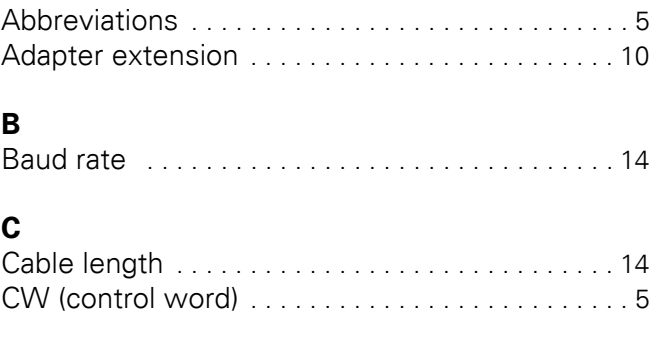

# **D**

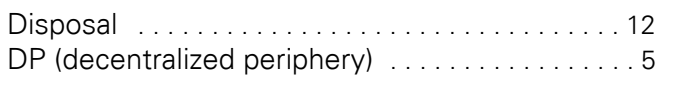

# **E**

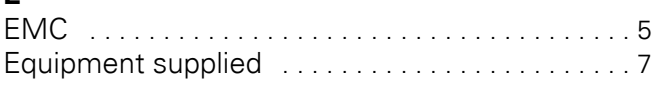

# **F**

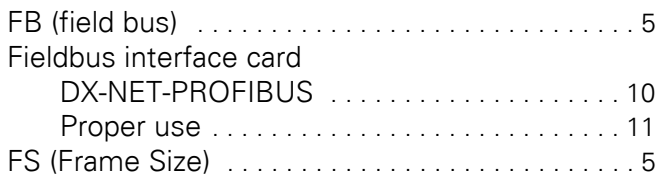

# **G**

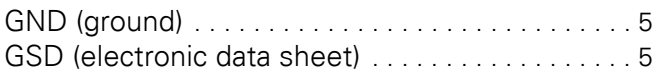

# **H**

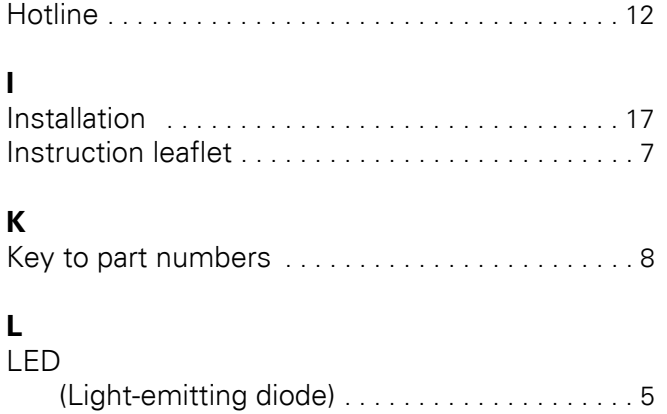

# **M**

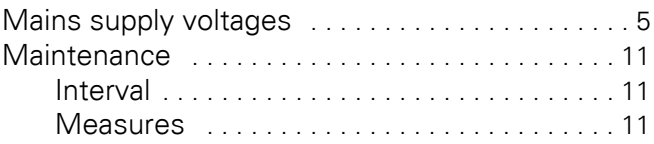

# **N**

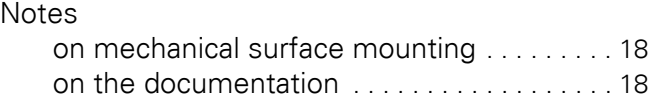

# **O**

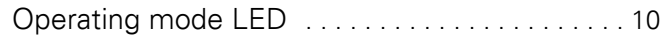

# **P**

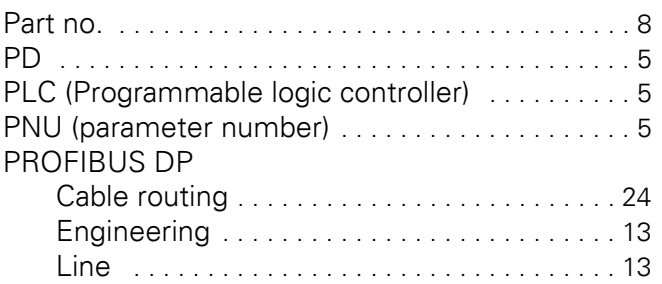

# **R**

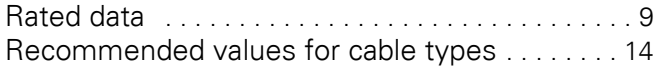

# **S**

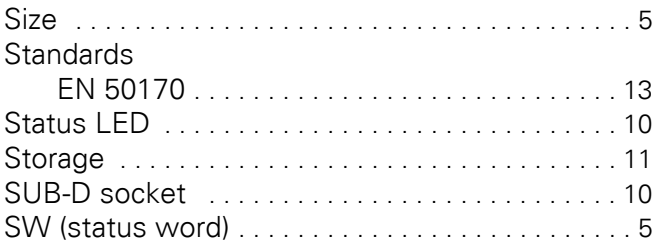

# **U**

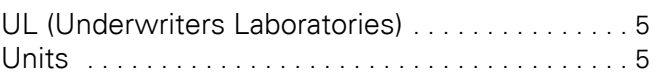

# **W**

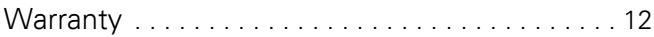